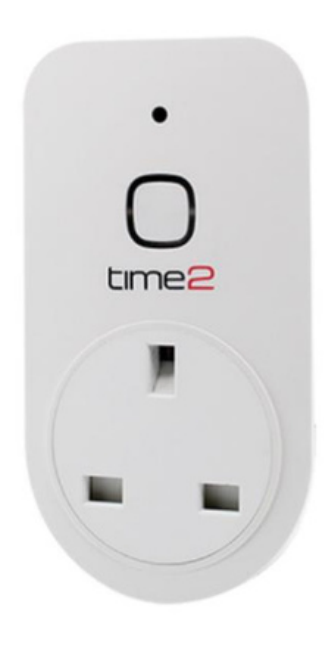

# Arthur 4

Start Up Guide<br>Protect and monitor all that you love and value

# **Contents**

- Get Started
- Download App
- Register
- Add Arthur
- Features
- Scheduling
- Energy Monitoring
- Reset Arthur

### **Struggling to read?** View this start up guide online at time2technology.com/manuals

# Get Started Get Started

Plug Arthur into a mains socket.

The green LED lights will come on and flash quickly

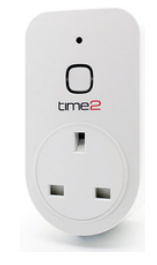

#### What do the flashing lights mean?

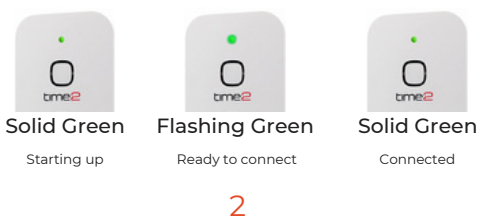

# Download App Download App

Download the "Clan at home" App on the iOS App Store or Google Play Store.

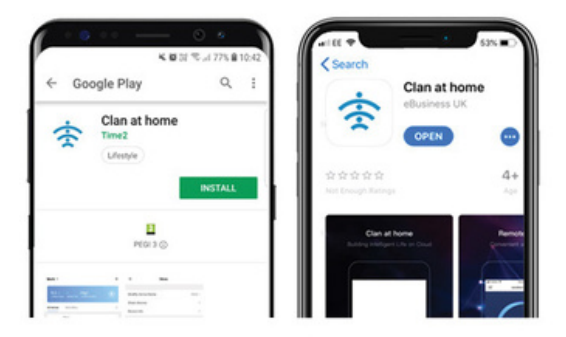

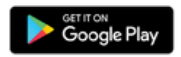

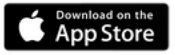

3

# Register Register

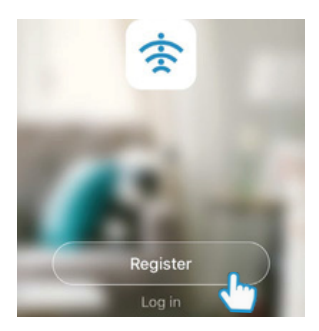

Register

 $\acute{\text{c}}$ 

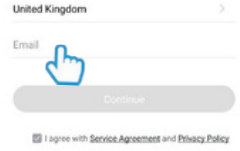

#### Open the app then select 'Register'

Step 1 Step 2

Enter your email address

# Register Register

Verification code has been sent to: hannah.khojbaria@yahoo.com, Resend (55s)

 $\overline{\left\langle \right\rangle }$ 

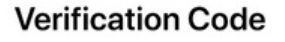

**Set Password** 

Password must contain 6-20 letters and numbers

Enter the verification code sent via email

Step 3 Step 4

Create your password to login

5

l

### Add Arthur

#### Step 1 Ensure Bluetooth is enabled on your device

#### Step 2 In my home, click the (+) icon in the right hand corner of the screen

 $\overline{a}$ 6

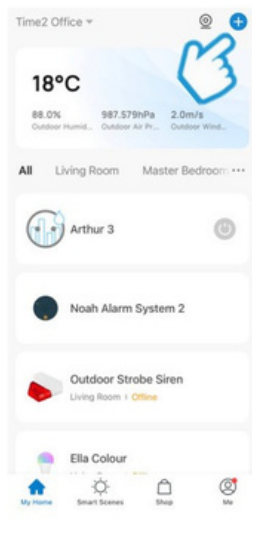

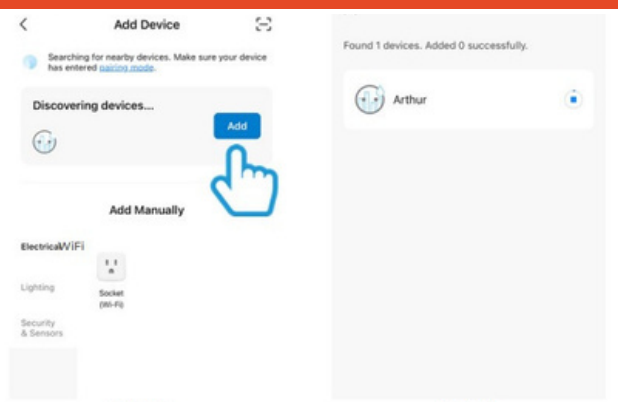

#### Step 3 Select "Add" on the 'discovering devices' tab.

#### Step 4

The Arthur smart plug will now begin to pair. This can take up to 2 minutes.

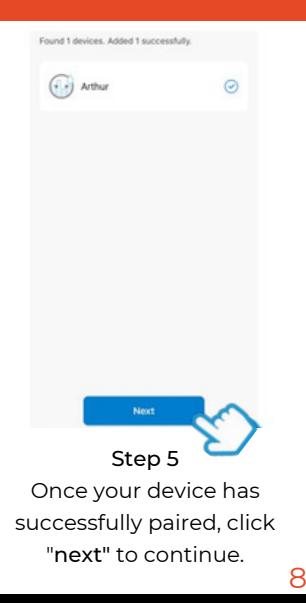

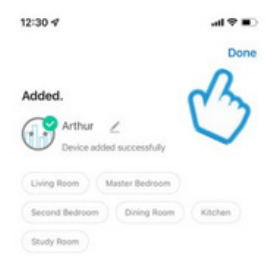

Step 6 You've successfully paired Arthur click "done" to begin using your product.

### Features

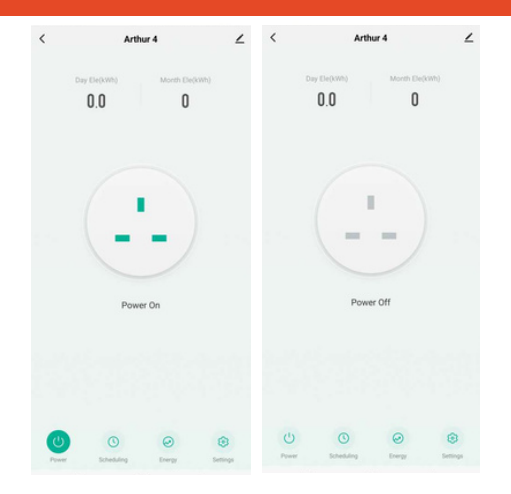

9 Simply tap the on-screen button to turn the socket on and off.

## **Scheduling**

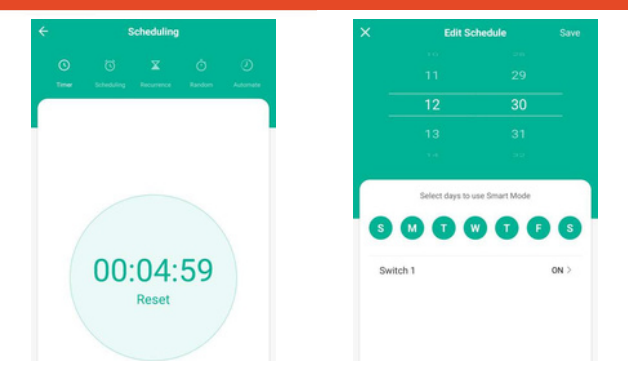

### Timer Use this feature to automate how long Arthur remains on.

#### Schedule

Automate when you want Arthur to turn on and off. Set particular times and days to best suit your needs.

10

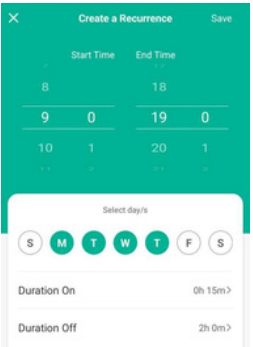

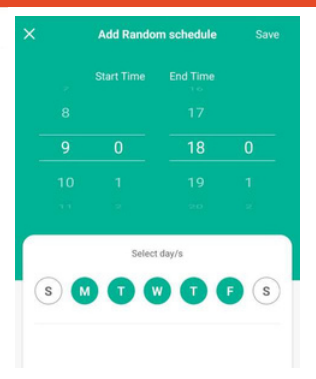

#### Recurrence Schedule a recurrence for Arthur to go on and off.

#### Random

Set a time period for Arthur to turn on and off at random times.

#### Automate Set a time period for Arthur to automatically turn off each time.

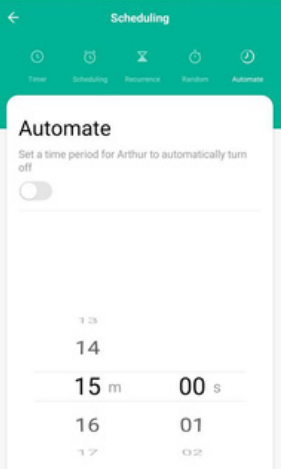

### Energy Monitoring

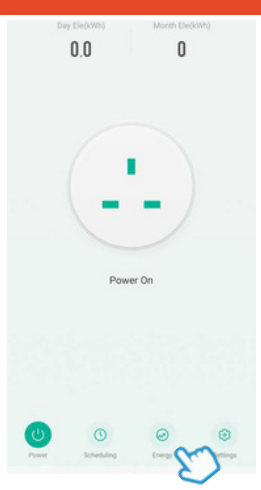

Click 'Energy' on the bottom navigation bar. Here you can monitor real-time and historical energy consumption.

### Energy Monitoring

#### Energy Statistics

Monitor your energy consumption in real-time.

Also see consumption trends over a period of time using historical data.

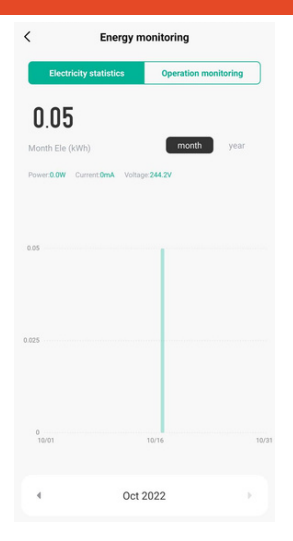

#### Operation Monitoring

Check the status of your Arthur socket over a period of time.

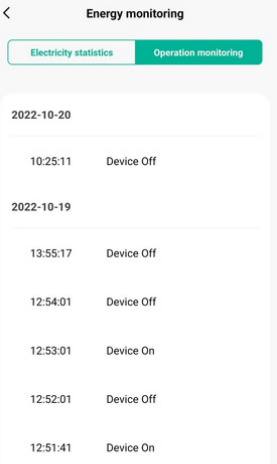

### Reset Arthur

If you are having trouble connecting to Arthur, you may need to do a reset.

How to reset Arthur

Press and hold down the power button at the front of the socket.

The LED will begin flashing green when it is ready for setup.

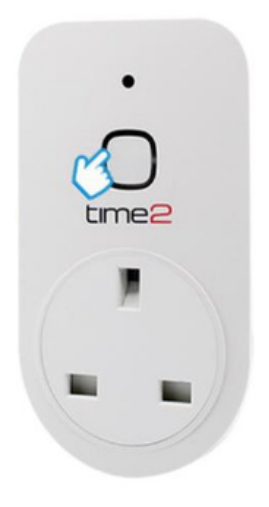